# Fujitsu Enterprise Postgres 15 on IBM LinuxONE

Release Notes

Linux

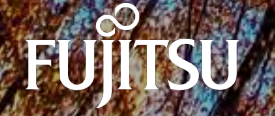

J2UL-2834-01ZLZ0(02) August-2023

# **Preface**

### **Purpose of this document**

This document provides release information for Fujitsu Enterprise Postgres.

### **Structure of this document**

This document is structured as follows:

[Chapter 1 New Features and Improvements](#page-4-0)

Explains the new features and improvements in this version.

[Chapter 2 Compatibility Information](#page-8-0)

Provides information regarding compatibility.

### **Export restrictions**

Exportation/release of this document may require necessary procedures in accordance with the regulations of your resident country and/or US export control laws.

### **Issue date and version**

```
Edition 1.2: August 2023
Edition 1.1: June 2023
Edition 1.0: April 2023
```
## **Copyright**

Copyright 2019-2023 Fujitsu Limited

# Revision History

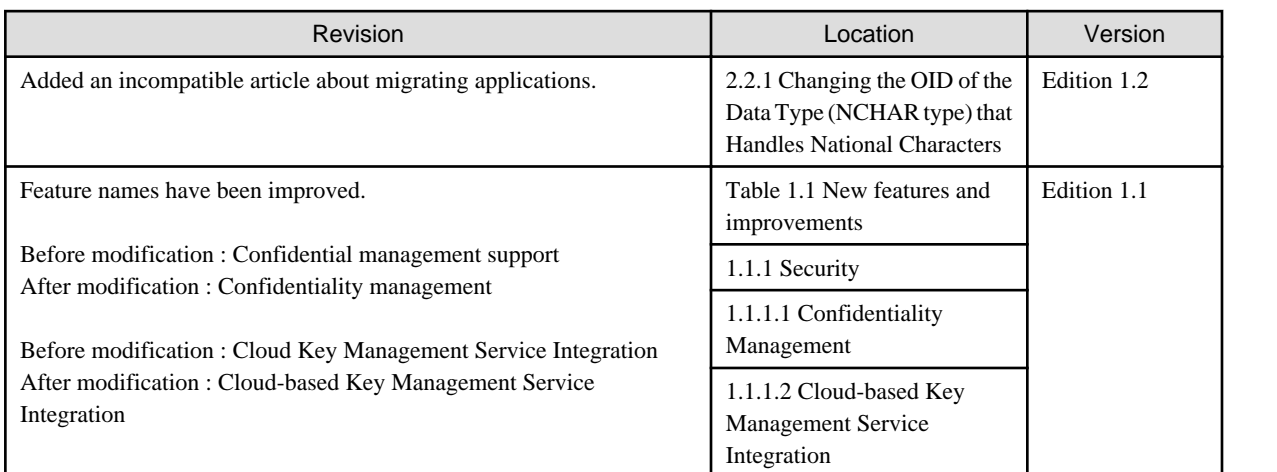

# **Contents**

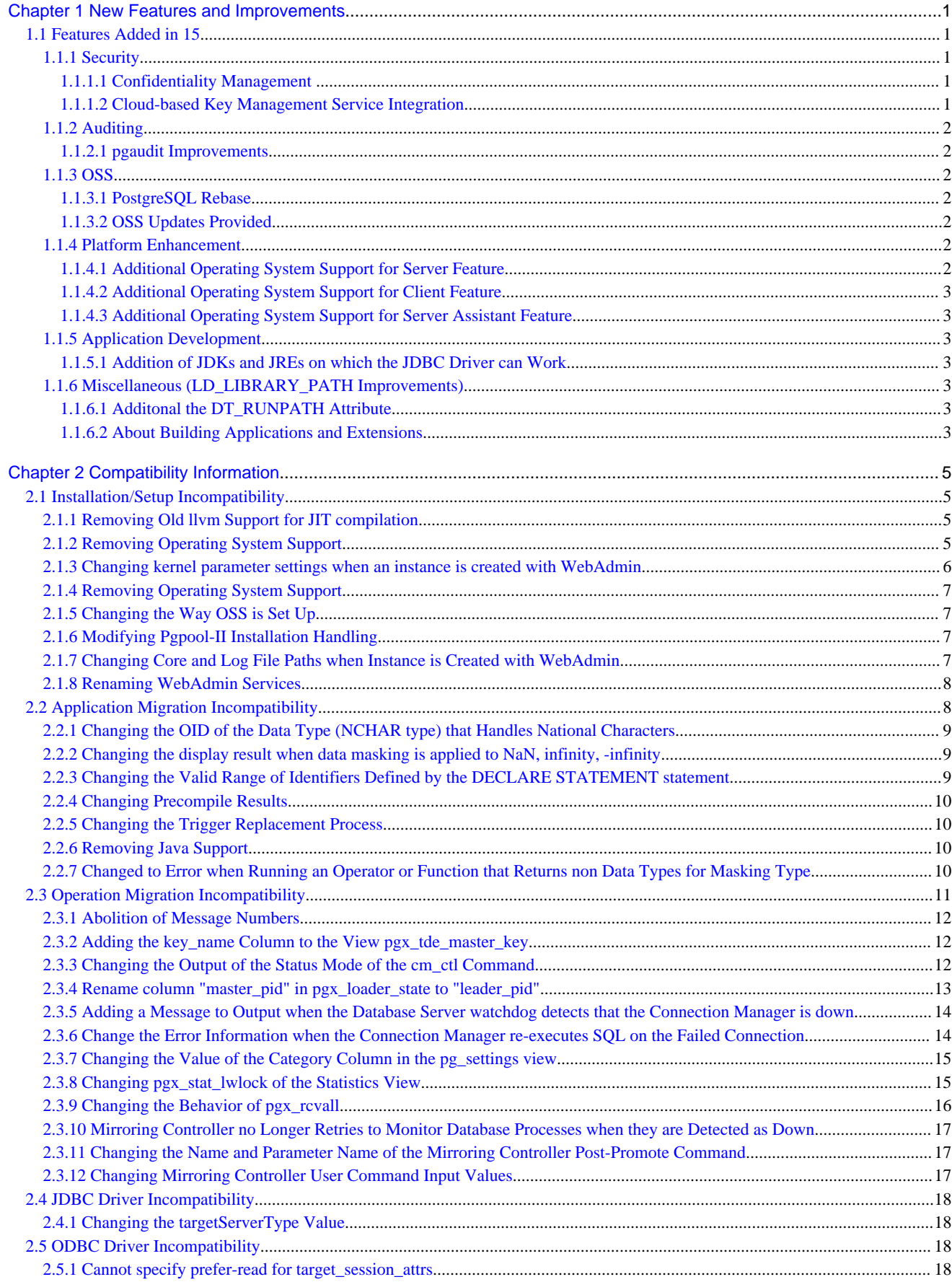

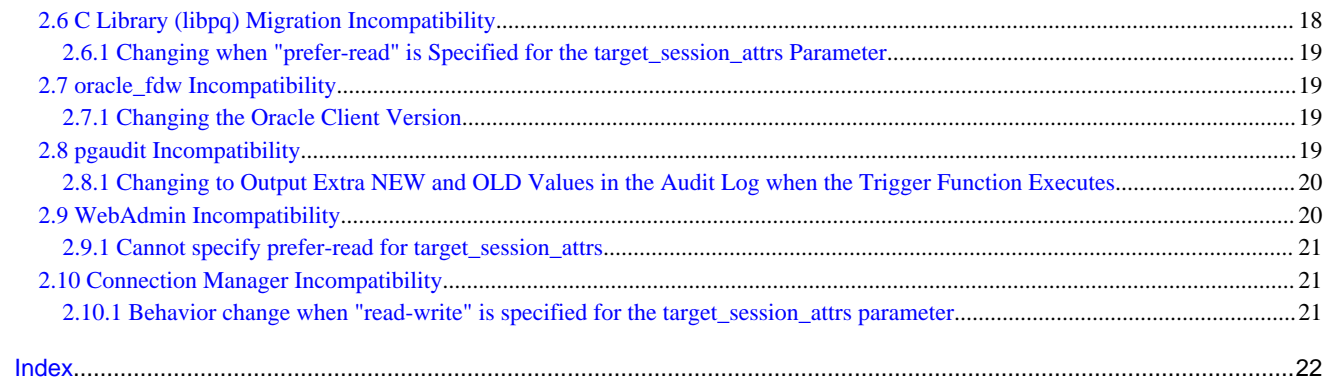

# <span id="page-4-0"></span>**Chapter 1 New Features and Improvements**

This chapter explains Fujitsu Enterprise Postgres new features and improvements added in this version.

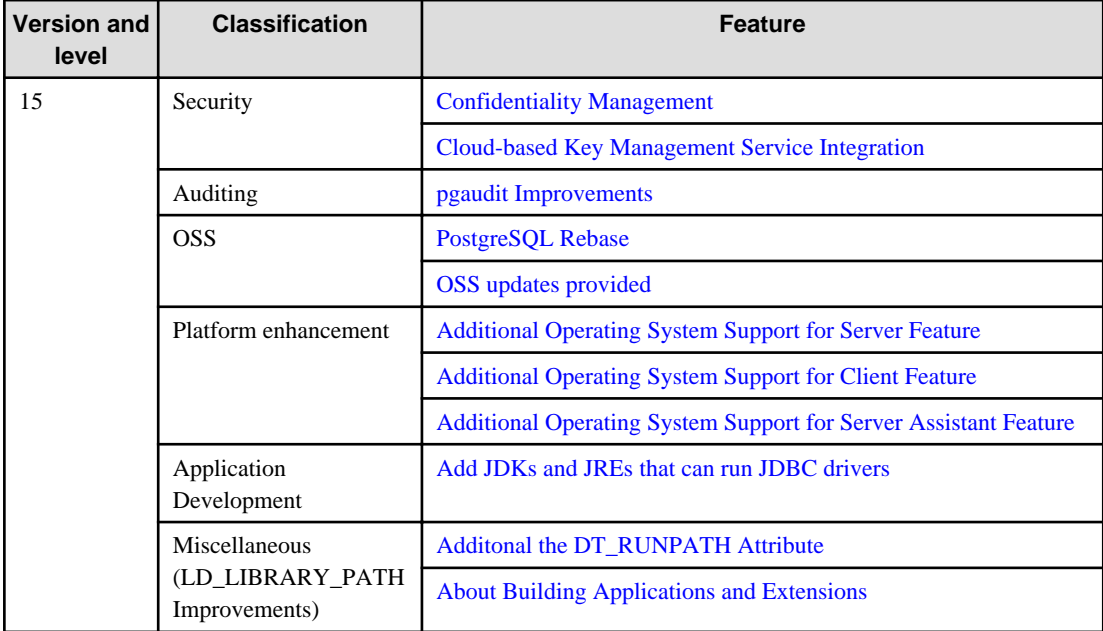

### Table 1.1 New features and improvements

# **1.1 Features Added in 15**

This section explains new features and improvements in Fujitsu Enterprise Postgres 15.

## **1.1.1 Security**

This section explains the new features and improvements related to security:

- Confidentiality Management
- Cloud-based Key Management Service Integration

## 1.1.1.1 Confidentiality Management

The confidentiality management function is provided to assist in the design and operation of access control for databases. This reduces the man-hours required to manage complicated access control.

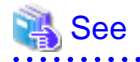

Refer to the Security Operation Guide for more information. **AAAAAAAAAA** 

## 1.1.1.2 Cloud-based Key Management Service Integration

Cloud-based key management service integration is now available. Plug-in mechanisms for calling system service communication adapters in the cloud and data encryption key sharing are now supported.

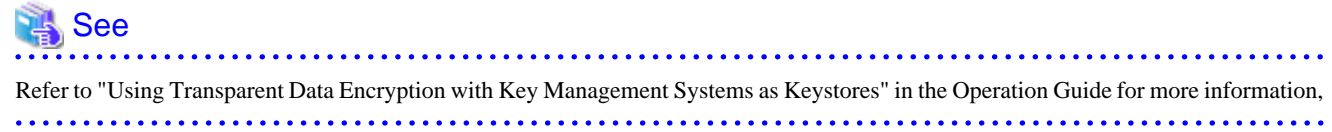

## <span id="page-5-0"></span>**1.1.2 Auditing**

This section describes new features and improvements related to auditing.

- pgaudit Improvements

## 1.1.2.1 pgaudit Improvements

The audit\_log\_disconnections parameter has been added.

## **See**

Refer to Security Operations Guide for more information,

## **1.1.3 OSS**

This section explains the new feature related to OSS:

- PostgreSQL Rebase
- OSS Updates Provided

## 1.1.3.1 PostgreSQL Rebase

The PostgreSQL version that Fujitsu Enterprise Postgres is based on is 15.0.

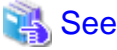

. . . . . . . . . . . Refer to "PostgreSQL Version Used for Fujitsu Enterprise Postgres" in the Installation and Setup Guide for Server for more information. 

## 1.1.3.2 OSS Updates Provided

The OSS provided by Fujitsu Enterprise Postgres has been updated.

## See

Refer to "OSS Supported by Fujitsu Enterprise Postgres" in the General Description for details.

## **1.1.4 Platform Enhancement**

This section explains the new features related to platform enhancement:

- Additional operating system support for server
- Additional operating system support for client
- Additional operating system support for server assistant

## 1.1.4.1 Additional Operating System Support for Server Feature

The following additional operating system is supported:

- RHEL9

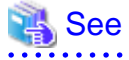

Refer to "Required Operating System" in the Installation and Setup Guide for Server for more information,

**. . . . . . . . . . . . . .** 

## <span id="page-6-0"></span>1.1.4.2 Additional Operating System Support for Client Feature

The following additional operating system is supported:

- RHEL9

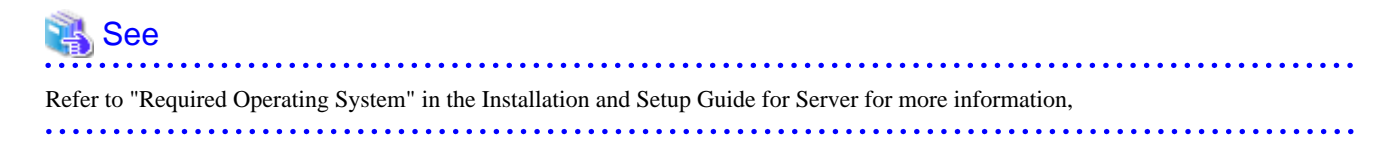

## 1.1.4.3 Additional Operating System Support for Server Assistant Feature

The following additional operating system is supported:

- RHEL9

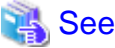

Refer to "Required Operating System" in the Installation and Setup Guide for Server Assistant for more information,

. . . . . . . . . . . . . . . .

## **1.1.5 Application Development**

This section describes new features related to application development.

- Addition of JDKs and JREs on which the JDBC Driver can Work

## 1.1.5.1 Addition of JDKs and JREs on which the JDBC Driver can Work

The following JDKs and JREs have been added to the list of supported JDKs and JREs.

- JDK 17 and JRE 17

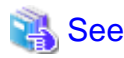

Refer to "Related Software" in the Installation Guide for Client for details,

## **1.1.6 Miscellaneous (LD\_LIBRARY\_PATH Improvements)**

Describes the LD\_LIBRARY\_PATH improvements.

- Additonal the DT\_RUNPATH Attribute
- About Building Applications and Extensions

## 1.1.6.1 Additonal the DT\_RUNPATH Attribute

Add DT\_RUNPATH attribute to Fujitsu Enterprise Postgres programs.

This allows Fujitsu Enterprise Postgres programs to run without setting the environment variable LD\_LIBRARY\_PATH to the path to the installation directory/lib for Fujitsu Enterprise Postgres features.

## 1.1.6.2 About Building Applications and Extensions

If you are building an application that makes use of the shared libraries shipped with Fujitsu Enterprise Postgres, or an extension module for Fujitsu Enterprise Postgres, ensure that the DT\_RUNPATH attribute of the program is set to the path to the directory that contains those libraries.

This allows programs to run without setting the environment variable LD\_LIBRARY\_PATH to the path to the Fujitsu Enterprise Postgres installation directory/lib.

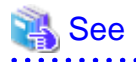

Refer to about setting the DT\_RUNPATH attribute, see:

- "How to Build and Run an Application that Uses Shared Libraries" in the Application Development Guide
- "Build with PGXS" and "Build without PGXS" in "Setting Up and Removing OSS" in the Installation and Setup Guide for Server

. . . . . . . . . . . . . . . . .  $\overline{a}$  and  $\overline{a}$ 

You can also continue to set the environment variable LD\_LIBRARY\_PATH to the path to the Fujitsu Enterprise Postgres installation directory/lib, and run these programs without setting the DT\_RUNPATH attribute.

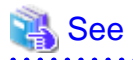

For notes on setting the environment variable LD\_LIBRARY\_PATH, refer to "When DT\_RUNPATH cannot be set" in "How to Build and Run an Application that Uses Shared Libraries" in the Application Development Guide. 

# <span id="page-8-0"></span>**Chapter 2 Compatibility Information**

This chapter explains incompatible items and actions required when migrating from an earlier version to Fujitsu Enterprise Postgres 15. Check compatibility before migrating and take the appropriate action.

# **2.1 Installation/Setup Incompatibility**

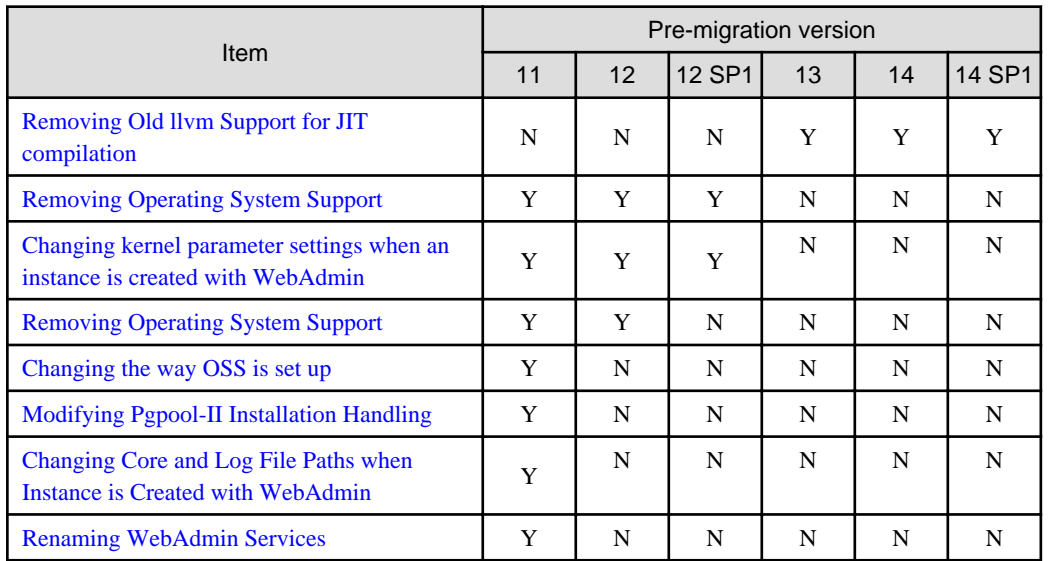

Y: Incompatibility exists

N: Incompatibility does not exist

## **2.1.1 Removing Old llvm Support for JIT compilation**

## **Incompatibility**

In Fujitsu Enterprise Postgres 15, the following llvm which JIT compilation can use have been removed.

- llvm version 9
- llvm version 10

## **Action method**

None.

## **2.1.2 Removing Operating System Support**

## **Incompatibility**

In FUJITSU Enterprise Postgres 13 or later, the following operating systems have been removed.

- RHEL7.7 and later minor version
- RHEL8.1

### **Action method**

None.

## <span id="page-9-0"></span>**2.1.3 Changing kernel parameter settings when an instance is created with WebAdmin**

## **Incompatibility**

For FUJITSU Enterprise Postgres 13 and later, changes kernel parameter settings for WebAdmin instance creation.

## FUJITSU Enterprise Postgres 12 SP1 or earlier

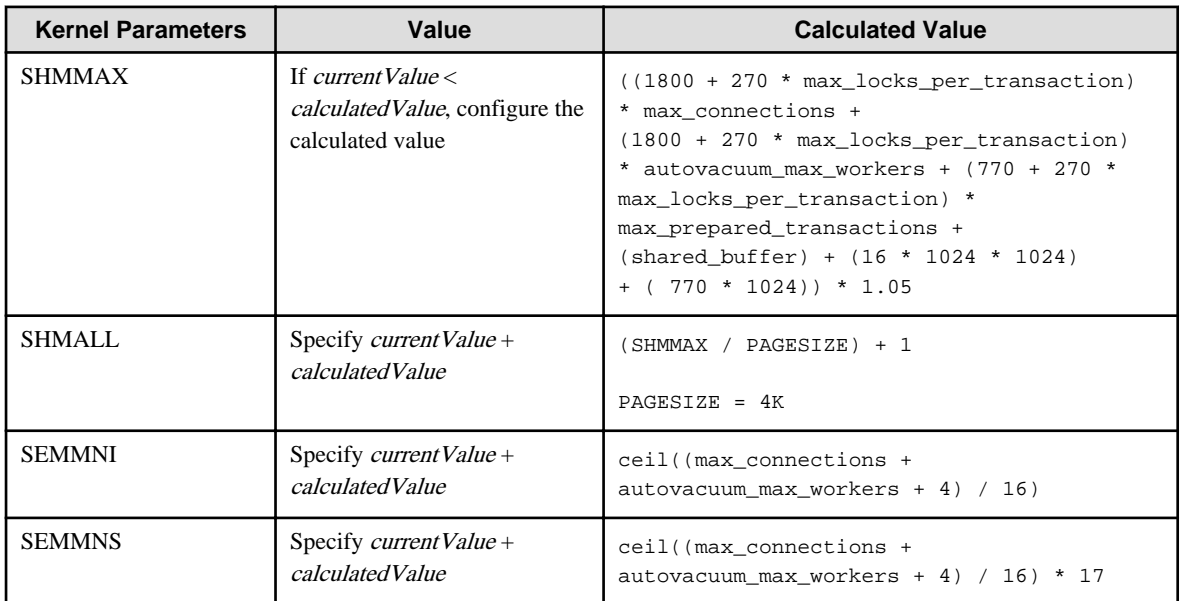

### FUJITSU Enterprise Postgres 13 or later

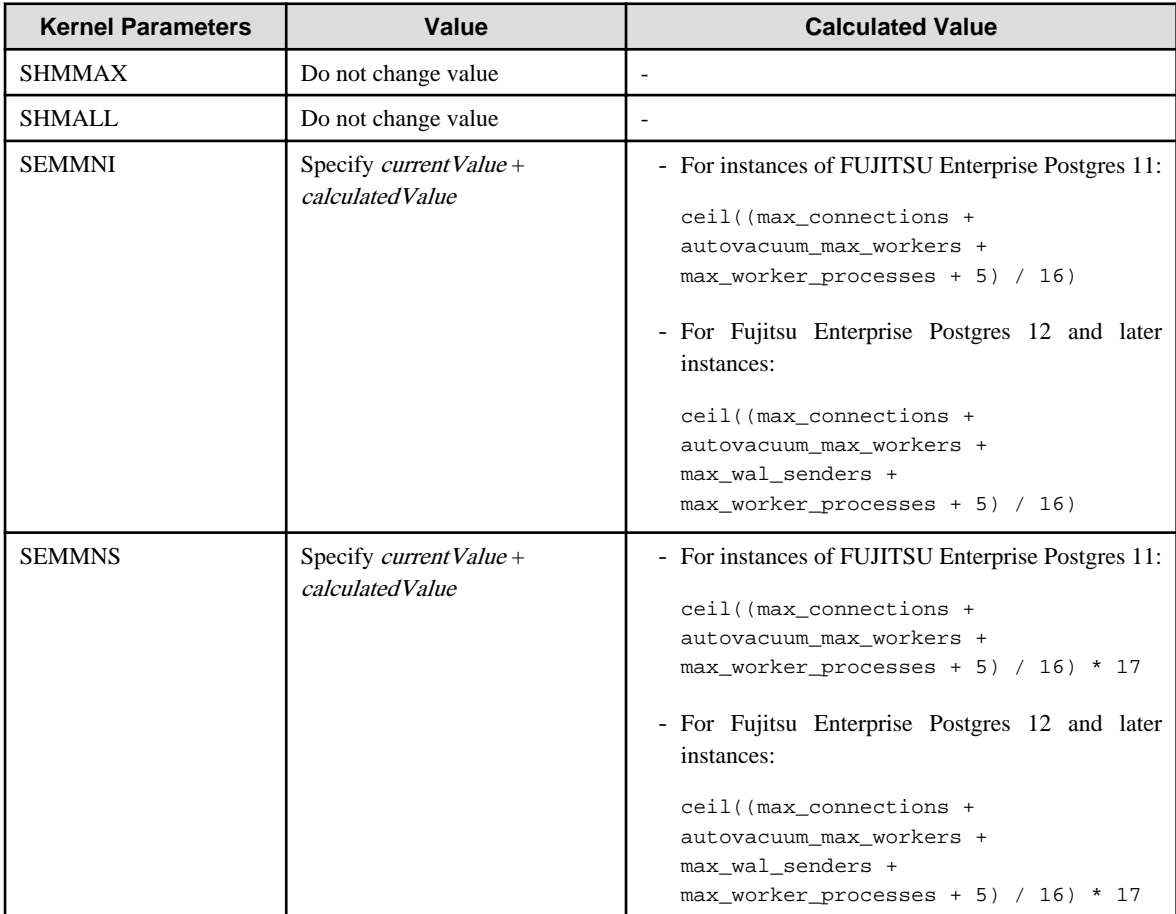

### <span id="page-10-0"></span>**Action method**

None.

## **2.1.4 Removing Operating System Support**

### **Incompatibility**

In FUJITSU Enterprise Postgres 12 SP1 or later, the following operating systems have been removed.

- SLES 12 SP4

### **Action method**

None.

## **2.1.5 Changing the Way OSS is Set Up**

### **Incompatibility**

FUJITSU Enterprise Postgres 12 or later do not place OSS extension modules in the executable directory. The OSS extension modules must be placed in the executable directory when you set up OSS.

Refer to "Setting Up and Removing OSS" in the Installation and Setup Guide for Server for details.

### **Action method**

None.

## **2.1.6 Modifying Pgpool-II Installation Handling**

### **Incompatibility**

For FUJITSU Enterprise Postgres 12 or later, Pgpool-II is not automatically installed when you install the server. Therefore, if you want to take advantage of Pgpool-II, install it separately from the server installation.

The extension modules required for the database server are shipped with the server program. You should set up Pgpool-II on the database server side, even if Pgpool-II is to be used on a different server than the database server.

Refer to "Setting Up and Removing OSS" in the Installation and Setup Guide for Server for details.

### **Action method**

None.

## **2.1.7 Changing Core and Log File Paths when Instance is Created with WebAdmin**

### **Incompatibility**

In FUJITSU Enterprise Postgres 12 or later, change the core and log file paths when creating an instance in WebAdmin.

#### FUJITSU Enterprise Postgres 11

Log File Path: /var/tmp/fsep\_version/instanceAdminUser\_instanceNamePortNumber/log

Core File Path: /var/tmp/fsep\_version/instanceAdminUser\_instanceNamePortNumber/core

version: product version\_edition\_architecture

[Example]

Log File Path: /var/tmp/fsep\_110\_AE\_64/naomi\_myinst27599/log

<span id="page-11-0"></span>Core File Path: /var/tmp/fsep\_110\_AE\_64/naomi\_myinst27599/core

#### FUJITSU Enterprise Postgres 12

Log File Path: /var/tmp/fsep\_version/instanceAdminUser\_instanceNamePortNumber/log Core File Path: /var/tmp/fsep\_version/instanceAdminUser\_instanceNamePortNumber/core version: product version\_WA\_architecture [Example] Log File Path: /var/tmp/fsep\_120\_WA\_64/naomi\_myinst27599/core Core File Path: /var/tmp/fsep\_120\_WA\_64/naomi\_myinst27599/log

### **Action method**

None.

## **2.1.8 Renaming WebAdmin Services**

### **Incompatibility**

In FUJITSU Enterprise Postgres 12 or later, change the service name registered when you set up WebAdmin.

#### FUJITSU Enterprise Postgres 11

fsep\_xSPz\_edition\_64\_WebAdmin\_Port1

fsep\_xSPz\_edition\_64\_WebAdmin\_Port2

```
FUJITSU Enterprise Postgres 12 or later
```

```
fsep_xSPz_WA_64_WebAdmin_Port1
```
fsep\_xSPz\_WA\_64\_WebAdmin\_Port2

## **Action method**

None.

# **2.2 Application Migration Incompatibility**

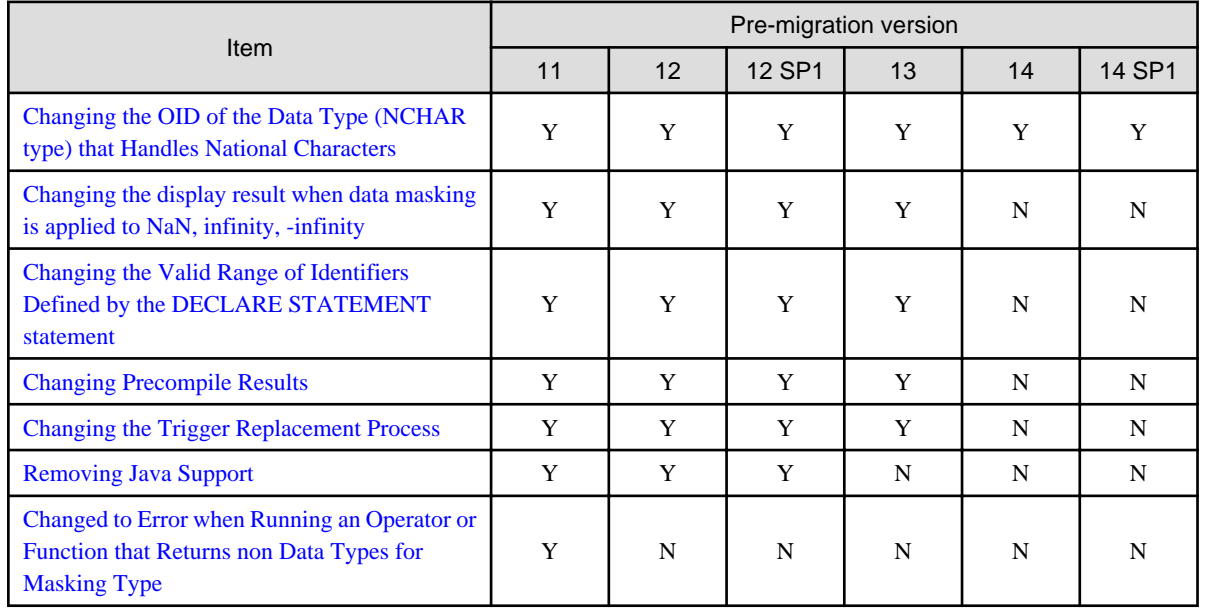

Y: Incompatibility exists

## <span id="page-12-0"></span>**2.2.1 Changing the OID of the Data Type (NCHAR type) that Handles National Characters**

#### **Incompatible**

In Fujitsu Enterprise Postgres 15, OIDs for national character data types (NCHAR types) have changed.

### **Action method**

If you are using a national character data type (NCHAR type), recompile the application and run it with Fujistu Enterprise Postgres 15 or later clients.

## **2.2.2 Changing the display result when data masking is applied to NaN, infinity, -infinity**

#### **Incompatibility**

In FUJITSU Enterprise Postgres 14, the display result when data masking is applied to NaN, infinity, and -infinity will be changed.

#### FUJITSU Enterprise Postgres 13 or earlier

If the float type NaN, infinity, and -infinity are partially masking with (9,1,2), the following will be displayed.

```
NaN : 99
Infinity : 99
-Infinity : 99
```
#### FUJITSU Enterprise Postgres 14 or later

If the float type NaN, infinity, and -infinity are partially masking with (9,1,2), the following will be displayed.

```
NaN : NaN
Infinity : Infinity
-Infinity : -Infinity
```
#### **Action method**

If the application is analyzing the SQL masking output result, please consider the non-numeric output result and correct it.

## **2.2.3 Changing the Valid Range of Identifiers Defined by the DECLARE STATEMENT statement**

#### **Incompatibility**

In FUJITSU Enterprise Postgres 14 will change the valid range of identifiers defined by a DECLARE STATEMENT statement in ecpg/ ecobpg.

FUJITSU Enterprise Postgres 13 or earlier

The valid range is now per process.

FUJITSU Enterprise Postgres 14 or later

The valid range is now per file.

#### **Action method**

None.

## <span id="page-13-0"></span>**2.2.4 Changing Precompile Results**

### **Incompatibility**

In FUJITSU Enterprise Postgres 14 removed the ECPGdeclare/ECPGopen function. Therefore, results precompiled from earlier versions of FUJITSU Enterprise Postgres will not be available in FUJITSU Enterprise Postgres 14.

### **Action method**

Rebuild the application.

## **2.2.5 Changing the Trigger Replacement Process**

### **Incompatibility**

In FUJITSU Enterprise Postgres 14 will change restricted triggers to not be supported by replace operations (OR REPLACE).

#### FUJITSU Enterprise Postgres 13 or earlier

You can replace a constraint trigger.

[Example]

```
=# CREATE OR REPLACE CONSTRAINT TRIGGER my_constraint_trigger AFTER DELETE ON my_table
```
- -# FOR EACH ROW
- -# EXECUTE PROCEDURE funcA();

CREATE TRIGGER

### FUJITSU Enterprise Postgres 14 or later

It does not support replacing a constraint trigger.

[Example]

```
=# CREATE OR REPLACE CONSTRAINT TRIGGER my_constraint_trigger AFTER DELETE ON my_table
-# FOR EACH ROW
-# EXECUTE PROCEDURE funcA();
ERROR: CREATE OR REPLACE CONSTRAINT TRIGGER is not supported
```
### **Action method**

None.

## **2.2.6 Removing Java Support**

### **Incompatibility**

In FUJITSU Enterprise Postgres 13 or later, the following Java have been removed.

- Java SE 6

Also, the JDBC driver file 'postgresql-jdbc4.jar' for JDK 6 or JRE 6 isn't installed.

## **Action method**

None.

## **2.2.7 Changed to Error when Running an Operator or Function that Returns non Data Types for Masking Type**

## **Incompatibility**

In FUJITSU Enterprise Postgres 12, changed to error when running an operator or function that returns non Data Types for Masking type.

#### <span id="page-14-0"></span>FUJITSU Enterprise Postgres 11

In the following cases, the operator or function in 3) may be executed without masking.

This is an incorrect result because the data containing the masking column is performed without masking.

1) Create a Masking policy. and

2) Execute a SELECT statement. and

3) Execute an operator or function in the SELECT statement of 2). and

4) The operator or function argument of 3) includes a subquery. and

5) The operator or function argument of 3) contains the column to be protected created in 1). and

6) The operator or function of 3) returns a type not listed in "Data Types for Masking" in "Operation Guide".

#### FUJITSU Enterprise Postgres 12 or later

Operator or function results of 3) in the following error.

ERROR: The output data type is incompatible with the confidential policy. HINT: Data type of the result value(s) produced by expression/function using confidential columns is not supported by Data masking module. Consider removing confidential columns from such expressions/functions.

This is correct because the operator or function returns a data type not listed in "Data Types for Masking" in "Operation Guide".

## **Action method**

Do one of the following to ensure that the results are identical to those of FUJITSU Enterprise Postgres 11:

1) Modify the Masking policy to prevent masking from being performed for the user executing the SQL.

2) Modify SQL to not use operators or functions that return types not listed in "Data Types for Masking" in "Operation Guide".

## **2.3 Operation Migration Incompatibility**

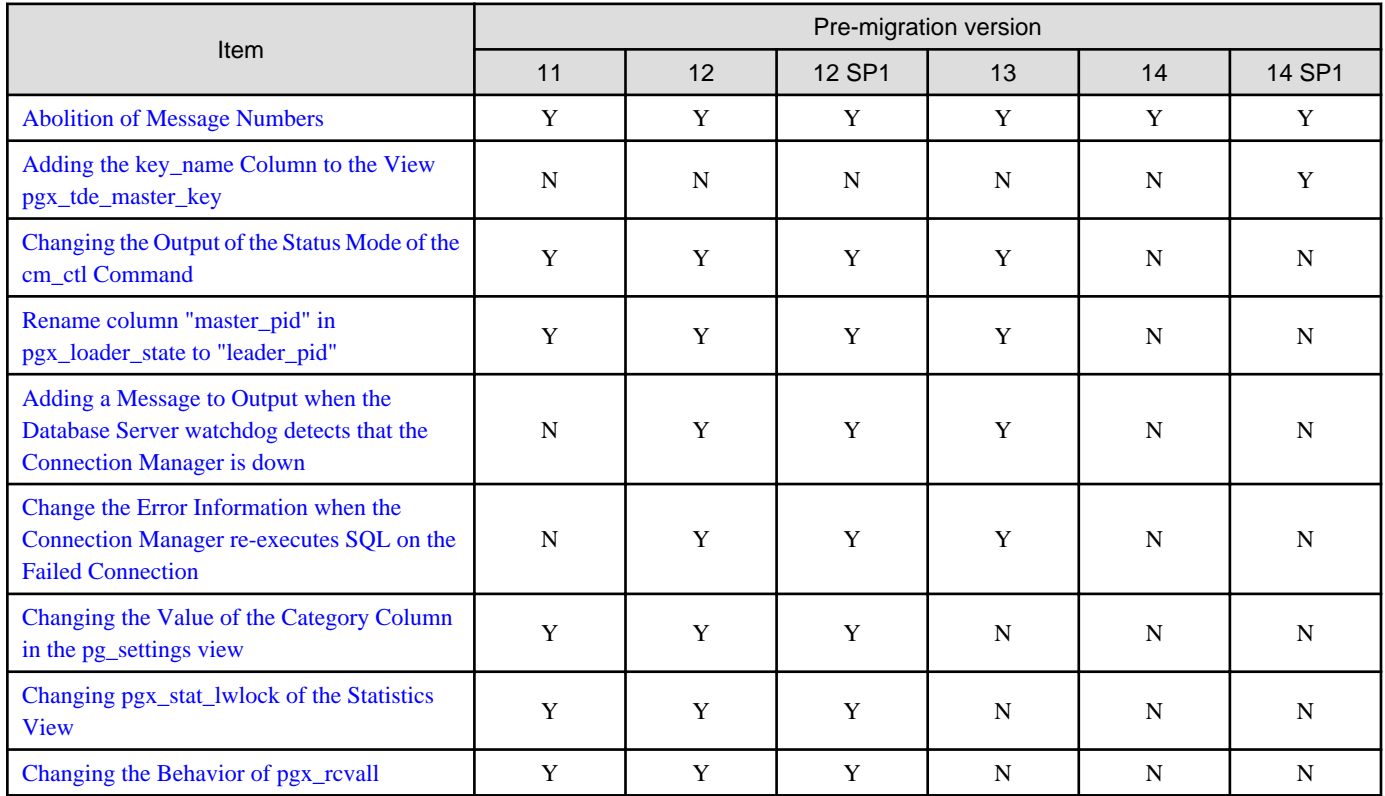

<span id="page-15-0"></span>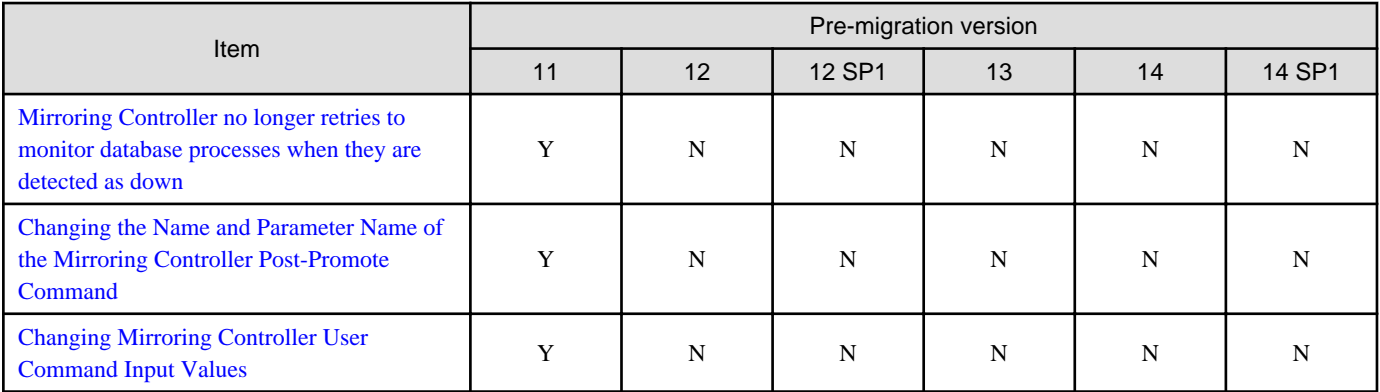

Y: Incompatibility exists

N: Incompatibility does not exist

## **2.3.1 Abolition of Message Numbers**

#### **Incompatibility**

In Fujitsu Enterprise Postgres 15, the message number output at the end of the message is abolished.

Message numbers are output for messages output by Mirroring Controller.

For FUJITSU Enterprise Postgres 14 SP1 or earlier

The message number was printed at the end of the message.

#### [example]

3D000: 2017-07-10 19:41:05 JST[13899]: [1-1] user=fepuser,db=fep,remote=127.0.0.1(51902) app=[unknown] FATAL: database "fep" does not exist (10571)

#### For Fujitsu Enterprise Postgres 15

No message number is output at the end of the message.

#### [example]

```
3D000: 2023-04-10 19:41:05 JST [13899]: [1-1] user = fepuser,db = fep,remote = 127.0.0.1(51902) 
app = [unknown] FATAL: database "fep" does not exist
```
#### **Action method**

None.

## **2.3.2 Adding the key\_name Column to the View pgx\_tde\_master\_key**

#### **Incompatibility**

In Fujitsu Enterprise Postgres 15, add a key\_name column to the view pgx\_tde\_master\_key.

#### **Action method**

None.

## **2.3.3 Changing the Output of the Status Mode of the cm\_ctl Command**

#### **Incompatibility**

Changes the display of the output of the status mode of the cm\_ctl command.

<span id="page-16-0"></span>(If it has been modified by the P number PH21029, and you have applied an urgent fix that includes it, FUJITSU Enterprise Postgres 14 will work.)

When the cm\_ctl command was executed in status mode, there was omission of the output of the header "pid" displayed in "application\_information" which outputs the information of the application.

Correct the following in PH21029.

- Add ':' to 'application\_information' to output application information Output "application\_information:"
- Add the header "pid" output to "application\_information" Outputs "pid" whose header information is missing.
- Changes the number of digits in the numeric portion of connected\_time Change the display start position of the date and time connected to the conmgr process to correct the gap between the start position of the header and the numeric part. (5 digits backward)

This fix causes the following incompatibilities when running the cm\_ctl command in status mode:

- Add ":" to the display of "application\_information"
- Display the header "pid" in "application\_information"
- Change the output start position of the "connected\_time" header of "application\_information"
- Change the start of the date and time output of "connected\_time" in "application\_information" to 5 digits later.

#### FUJITSU Enterprise Postgres 13 or earlier

```
application_information
addr port connected_time
10.xxx.x.xx 99999 21655 2021-10-20 09:18:51
```
#### FUJITSU Enterprise Postgres 14

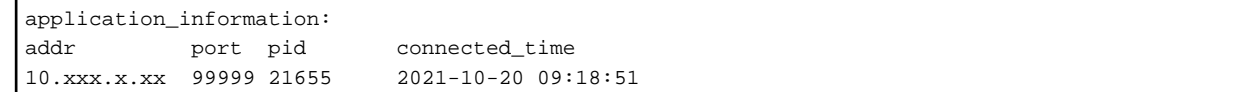

When analyzing the output of the cm\_ctl command in status mode in a batch or shell script, it may not work correctly if the header is referenced and the third is "connected\_time".

For example, when identifying a row of data (numeric part), a string up to the header "addr", "port", and "connected\_time" one row before is searched for and identified.

#### **Action method**

If you are using a batch or shell script to parse the output of the cm\_ctl command in status mode, modify it to take into account the number of digits in the header and numeric part of the output.

## **2.3.4 Rename column "master\_pid" in pgx\_loader\_state to "leader\_pid"**

#### **Incompatibility**

In FUJITSU Enterprise Postgres 14 renames column "master\_pid" to "leader\_pid" in the pgx\_loade\_state table.

#### **Action method**

None.

## <span id="page-17-0"></span>**2.3.5 Adding a Message to Output when the Database Server watchdog detects that the Connection Manager is down**

#### **Incompatibility**

In FUJITSU Enterprise Postgres 12 SP1, when using the Connection Manager, if the database server watchdog detects that the Connection Manager is down, it will output a message to the database server.

Incompatibilities may occur if:

- 1) The application server is using the Connection Manager. and
- 2) The database server is running the watchdog process. and
- 3) 1) Application server or Connection Manager goes down.

#### FUJITSU Enterprise Postgres 12 or earlier

If the database server watchdog detects that the Connection Manager is down, the following message is not output.

```
WARNING: watchdog: error in heartbeat connection (20331): host=xxx.xxx.xxx.xxx port=xxxxx
pid=xxxxx
```
#### FUJITSU Enterprise Postgres 14

If the database server watchdog detects that the Connection Manager is down, the following message may be output.

```
WARNING: watchdog: error in heartbeat connection (20331): host=xxx,xxx,xxx,xxx port=xxxxx
pid=xxxxx
```
#### **Action method**

If you are monitoring the database log for watchdog messages, change the monitoring setting to one that takes into account the possible output of these messages.

## **2.3.6 Change the Error Information when the Connection Manager reexecutes SQL on the Failed Connection**

### **Incompatibility**

In FUJITSU Enterprise Postgres 12 SP1 allows an application using the Connection Manager to change the error information when attempting to execute SQL again on a connection that the Connection Manager has determined to be in error due to a database error.

The changed error information is included in the error presented in "Errors when an Application Connection Switch Occurs and Corresponding Actions" for each client driver in "Application Development Guide".

Incompatibilities may occur if the following conditions are met:

1) The application uses one of the following drivers. and

-libpq (C Library)

-ECPG (Embedded SQL in C)

2) You are using the Connection Manager. and

3) The database server to which the application in 1) was connected goes down. and

- 4) The Connection Manager notifies the application in 1) of an error when the database is down in 3). and
- 5) The application in 1) does not disconnect from the database server that is down, but executes SQL using the connection.

#### FUJITSU Enterprise Postgres 12 or earlier

The error information returned depends on the actual database server error condition.

#### <span id="page-18-0"></span>FUJITSU Enterprise Postgres 14

The following error information is returned:

- For libpq (C Library): CONNECTION\_BAD (PQstatus () return value)
- For ECPG (Embedded SQL in C): 57P02 (SQLSTATE return value)

### **Action method**

Consider that the above error may be returned during the SQL error determination process.

Also, if you encounter an error about switching application destinations as described in "Errors when an Application Connection Switch Occurs and Corresponding Actions" for each client driver in "Application Development Guide", you should explicitly disconnect and reconnect or rerun the application.

## **2.3.7 Changing the Value of the Category Column in the pg\_settings view**

### **Incompatibility**

For FUJITSU Enterprise Postgres 13, change the value of the category column in the pg\_settings view.

FUJITSU Enterprise Postgres 12 SP1 or earlier

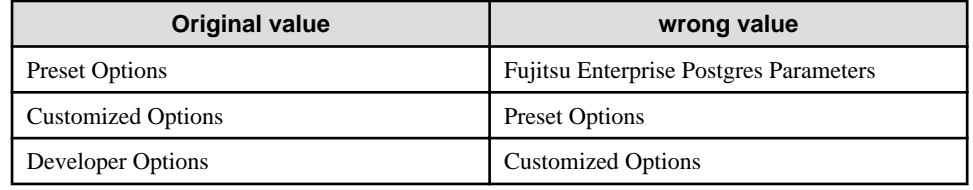

This is an incorrect result because it is different from the original value.

#### FUJITSU Enterprise Postgres 13 or later

The correct value is the category column in the pg\_settings view.

## **Action method**

Replaces the category column in the pg\_settings view with the values before migration, so that the results are the same as before migration.

## **2.3.8 Changing pgx\_stat\_lwlock of the Statistics View**

### **Incompatibility**

In FUJITSU Enterprise Postgres 13, change the wait event name displayed in the lwlock name column of the statistics view pgx\_stat\_lwlock.

### Wait Event Name

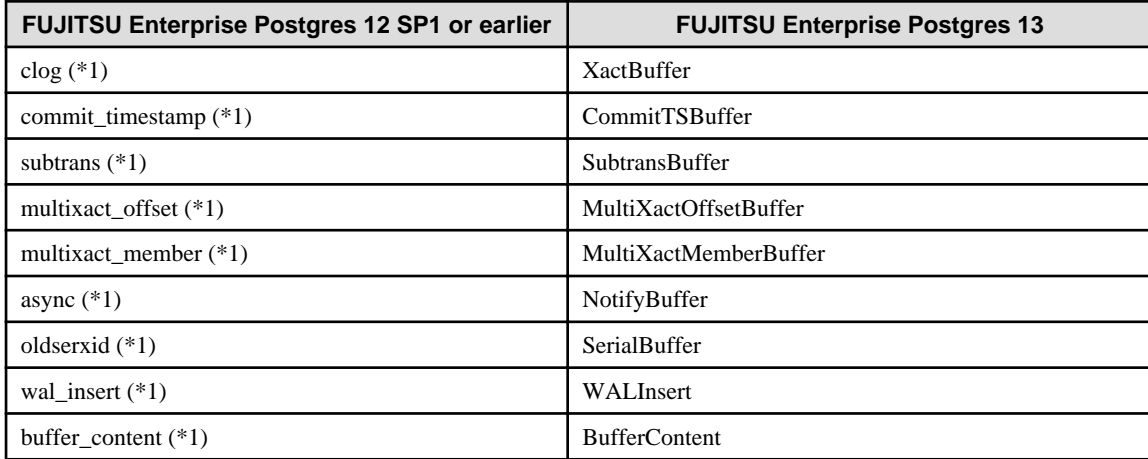

<span id="page-19-0"></span>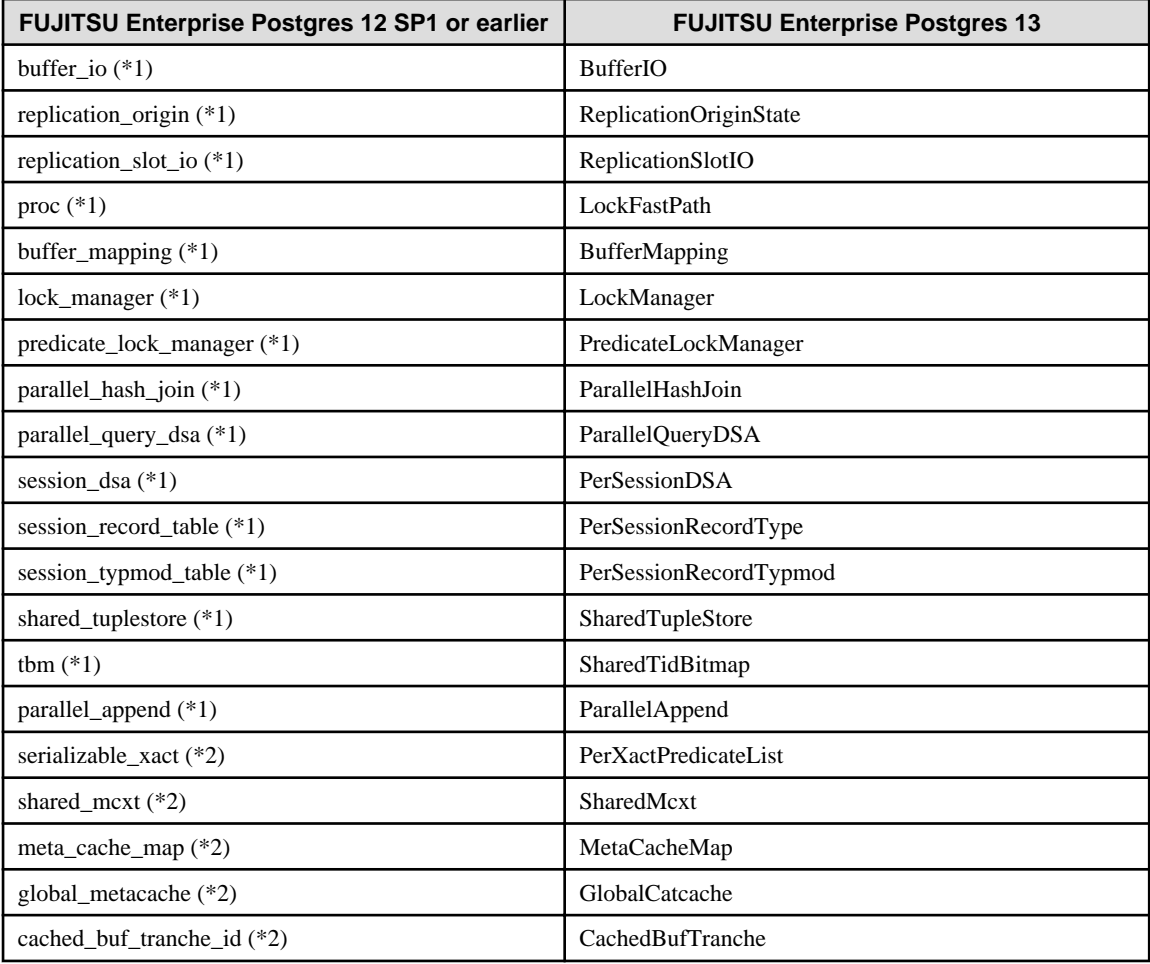

\*1)Events added in FUJITSU Enterprise Postgres 11.

\*2)Events added in FUJITSU Enterprise Postgres 12.

### **Action method**

None.

## **2.3.9 Changing the Behavior of pgx\_rcvall**

#### **Incompatibility**

In FUJITSU Enterprise Postgres 13, change the pgx\_rcvall command to fail if the -e option of the pgx\_rcvall command specifies a future time or if the -n option specifies a list appointment that does not exist.

#### FUJITSU Enterprise Postgres 12 SP1 or earlier

All archived WALs are applied for recovery if the -e option of the pgx\_rcvall command specifies a time in the future, or if the -n option specifies a list appointment that does not exist.

#### FUJITSU Enterprise Postgres 13 or later

The pgx\_rcvall command fails if the -e option of the pgx\_rcvall command specifies a time in the future, or if the -n option specifies a list appointment that does not exist.

#### **Action method**

Specify recovery objectives correctly, if necessary.

## <span id="page-20-0"></span>**2.3.10 Mirroring Controller no Longer Retries to Monitor Database Processes when they are Detected as Down**

### **Incompatibility**

For the FUJITSU Enterprise Postgres Mirroring Controller, change the heartbeat monitoring of the database process so that it does not retry monitoring when it detects down.

### **Action method**

None.

## **2.3.11 Changing the Name and Parameter Name of the Mirroring Controller Post-Promote Command**

### **Incompatibility**

In the FUJITSU Enterprise Postgres 12 Mirroring Controller, change the name of the post-promote command, which is the state transition command, and the parameter name in the server configuration file that specifies the post-promote command.

FUJITSU Enterprise Postgres 11

- Command Name
	- post-promote command
- The parameter name in the server configuration file that specifies the post-promote command

post\_promote\_command

#### FUJITSU Enterprise Postgres 12 or later

- Command Name
- post-switch command
- The parameter name in the server configuration file that specifies the post-promote command
	- post\_switch\_command

### **Action method**

The post\_promote\_command parameter in the server configuration file continues to be available in FUJITSU Enterprise Postgres 12 or later.If specified in the server configuration file, it acts as a post-switch command.You cannot specify the post\_promote\_command and post\_switch\_command parameters at the same time.

## **2.3.12 Changing Mirroring Controller User Command Input Values**

### **Incompatibility**

Arguments (Fixed value: primarycenter) have been added to the following user commands:

- Fencing command of the database server
- Arbitration command
- Post-switch command
- Pre-detach command
- Post-attach command

## **Action method**

If you are checking the number of arguments in a user command, increase the number of arguments by one.

# <span id="page-21-0"></span>**2.4 JDBC Driver Incompatibility**

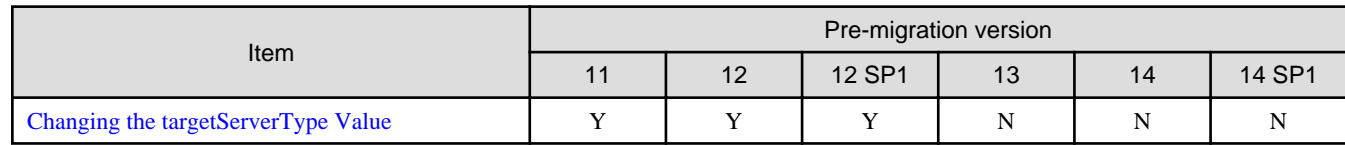

Y: Incompatibility exists

N: Incompatibility does not exist

## **2.4.1 Changing the targetServerType Value**

## **Incompatibility**

In FUJITSU Enterprise Postgres 13, the value of targetServerType specified in the connection string was changed. Therefore, the previously used values are no longer available.

### **Action method**

If you specified a value for targetServerType, change the value as follows:

### Table 2.1 Specified values for the target server

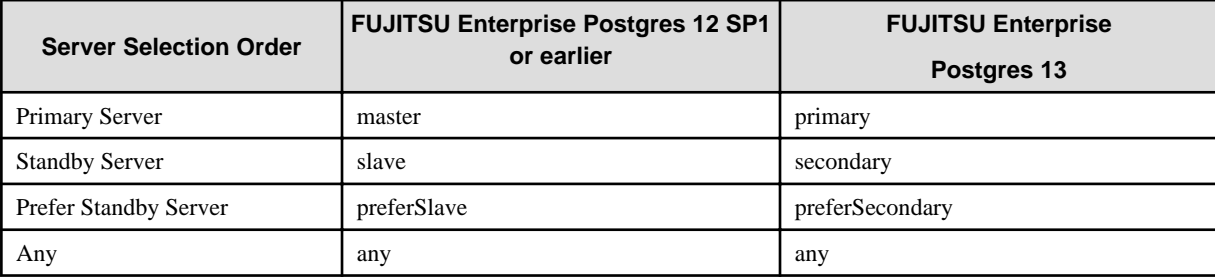

# **2.5 ODBC Driver Incompatibility**

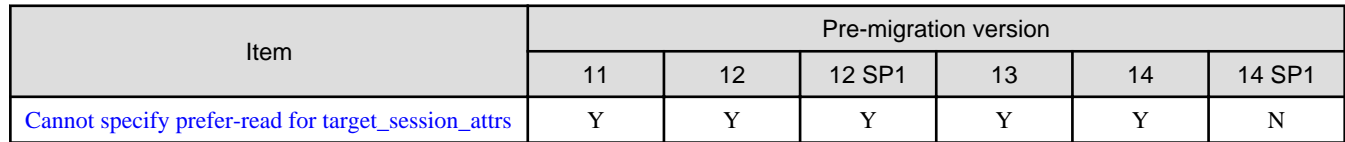

Y: Incompatibility exists

N: Incompatibility does not exist

## **2.5.1 Cannot specify prefer-read for target\_session\_attrs**

### **Incompatibility**

FUJITSU Enterprise Postgres 14 users will not see the "prefer-read" radio button in the "Target\_Session\_Attrs" item of the data source option selection screen.

## **Action method**

Select prefer-standby.

# **2.6 C Library (libpq) Migration Incompatibility**

<span id="page-22-0"></span>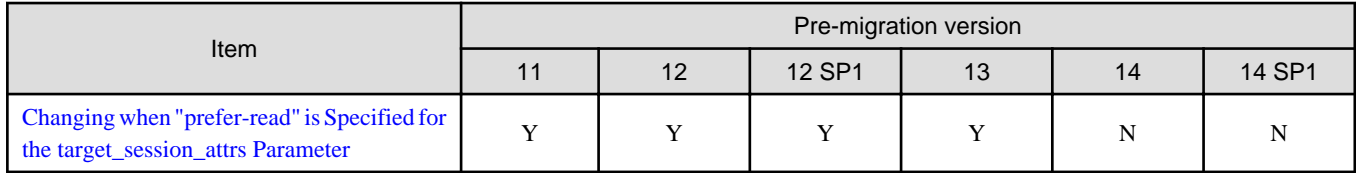

Y: Incompatibility exists

N: Incompatibility does not exist

## **2.6.1 Changing when "prefer-read" is Specified for the target\_session\_attrs Parameter**

### **Incompatibility**

In FUJITSU Enterprise Postgres 14 changes the attach server priority if any of the following servers are specified simultaneously with "prefer-read" as the target\_session\_attrs parameter:

- Primary server (default\_transaction\_read\_only = ON)
- Standby server

FUJITSU Enterprise Postgres 13 or earlier

The primary server (default\_transaction\_read\_only = ON) and standby servers have the same priority.

FUJITSU Enterprise Postgres 14 or later

Standby servers connect in preference to primary servers (default\_transaction\_read\_only = ON).

### **Action method**

None.

# **2.7 oracle\_fdw Incompatibility**

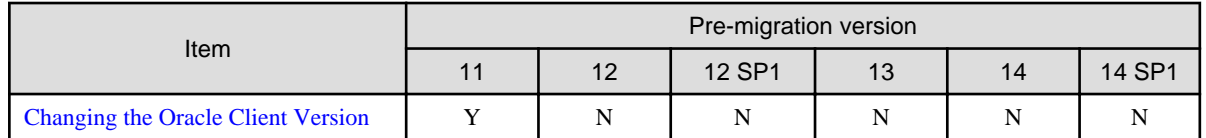

Y: Incompatibility exists

N: Incompatibility does not exist

## **2.7.1 Changing the Oracle Client Version**

## **Incompatibility**

FUJITSU Enterprise Postgres 12 change the version of the Oracle client used to build oracle\_fdw to 11.2.

## **Action method**

Use Oracle client version 11.2 or later.

Also,if a file named libclntsh.so.11.1 does not exist in OCI library, create a symbolic link named libclntsh.so.11.1.

# **2.8 pgaudit Incompatibility**

<span id="page-23-0"></span>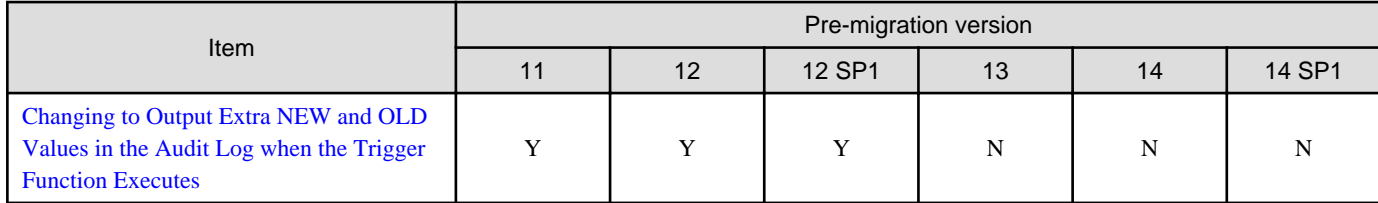

Y: Incompatibility exists

N: Incompatibility does not exist

## **2.8.1 Changing to Output Extra NEW and OLD Values in the Audit Log when the Trigger Function Executes**

#### **Incompatibility**

In FUJITSU Enterprise Postgres 13, the trigger function additionally outputs NEW and OLD values to the audit log when the pgaudit.log\_parameter is set to on.

FUJITSU Enterprise Postgres 12 SP1 or earlier

The following (18) does not output the values of NEW, OLD.

[Example]

```
AUDIT: SESSION,WRITE,2020-09-03 07:07:39 UTC,
        (1) (2) (3)
[local],9775,psql,k5user,postgres,3/536, 1, 2, INSERT, ,
(4) (5) (6) (7) (8) (9) (10)(11)(12)(13)
TABLE,public.trig_audit, ,
(14) (15) (16)
  "INSERT INTO trig_audit SELECT 'U', now(), user, OLD.*, NEW.*",
(17)
trig_audit AFTER ROW UPDATE 92027 trig_test trig_test public 0 f aaaa
(18)
```
#### FUJITSU Enterprise Postgres 13 or later

NEW, OLD values are output.

[Example]

```
AUDIT: SESSION,WRITE,2020-09-03 07:07:39 UTC, 
[local],9775,psql,k5user,postgres,3/536,1,2,INSERT,,TABLE,public.
trig_audit,,
"INSERT INTO trig_audit SELECT 'U', now(), user, OLD.*, NEW.*",
(bbb) (aaa) trig_audit AFTER ROW UPDATE 92027 trig_test trig_test
public 0 f aaaa
```
### **Action method**

If you are using an application that works by monitoring the string that the trigger function output to the audit log, modify the application to work with the NEW and OLD values.

# **2.9 WebAdmin Incompatibility**

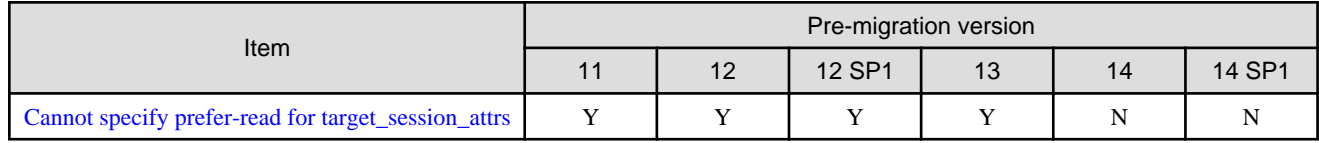

Y: Incompatibility exists

<span id="page-24-0"></span>N: Incompatibility does not exist

## **2.9.1 Cannot specify prefer-read for target\_session\_attrs**

### **Incompatibility**

FUJITSU Enterprise Postgres 14 will no longer allow prefer-read to target\_session\_attrs as a connection method to an upstream server that is specified when creating an instance of a standby server.

## **Action method**

Specify prefer-standby.

# **2.10 Connection Manager Incompatibility**

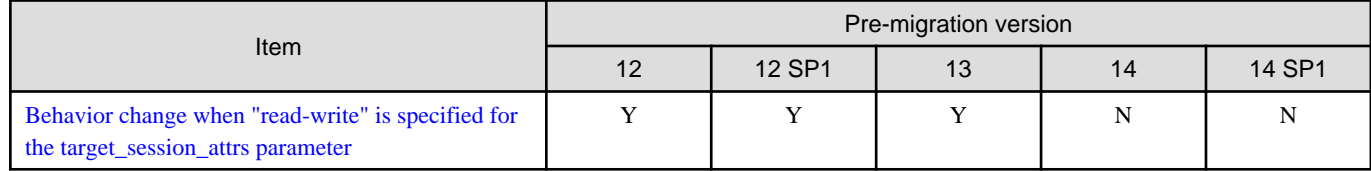

Y: Incompatibility exists

N: Incompatibility does not exist

## **2.10.1 Behavior change when "read-write" is specified for the target\_session\_attrs parameter**

### **Incompatibility**

FUJITSU Enterprise Postgres 13 or earlier

May be connected to primary server (default\_transaction\_read\_only = ON).

FUJITSU Enterprise Postgres 14 or later

It is not connected to the primary server (default\_transaction\_read\_only =  $ON$ ).

### **Action method**

For FUJITSU Enterprise Postgres 13 and earlier, specify "primary" for the target\_session\_attrs parameter.

# <span id="page-25-0"></span>Index

 $[C]$  $[{\mathsf F}]$